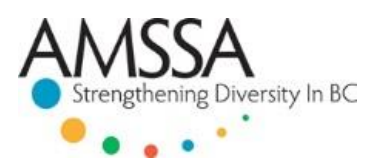

# **TECHNICAL GUIDE FOR ONLINE PARTICIPATION**

# **STEP 1: PRE-EVENT SYSTEM TEST**

- Find out from your organization's IT department / support staff whether you are able to view a live webcast on your computer. Some offices have high internet security settings or anti-virus software (e.g. Norton, E-Set) that do not allow for viewing of live video streams.
- Check that your computer meets the minimum system requirements (clic[k here](http://original.livestream.com/userguide/index.php?title=Main_Page&title=System_requirements) to view requirements).
- Check that your computer has the latest version of Adobe Flash Player (clic[k here](http://get.adobe.com/flashplayer/) for free download).
- Please ensure that your computer has an up to date browser—for viewing the live stream, we recommend Google Chrome, clic[k here](https://www.google.com/chrome/browser/desktop/) to download the latest version.
- Run the sample webcast to ensure your video and audio systems are compatible (clic[k here](http://www.amssa.org/resources/videos/e-symposia/collaborative-approaches-to-promoting-newcomer-health/) to view video; please wait for the video to load).

### *NOTE:*

 *The live stream is currently not viewable on iPhone, iPad, and Android devices, due to lack of Flash support.*

# **STEP 2: PRE-EVENT SYSTEM TEST**

- Check the port testing page to see if there are any key ports (80, 443 and 1935) that might be blocked by the ISP or IT Department firewalls: <http://www.therealtimeweb.com/index.cfm/2004/10/2/fms-port-tester>
- The below screenshot show the sample of the scan results:

#### *Sample of Successful Test*Results are displayed in the text field. Press the button to start. Port checker courtesy of Macromedia **PORT TESTS** Click here to run port test WIN 11,1,102,55 **RTMP DEFAULT Success RTMP** 80 **Success RTMP** 443 **Success RTMP** 1935 **Success RTMPT DEFAULT Success RTMPT** 80 **Success RTMPT**<br>RTMPT 443<br>1935 **Success Success** Done running port tests.

# **LIVE STREAM EVENTS**

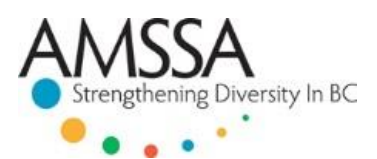

# **STEP 3: ACCESSING THE LIVE STREAM**

AMSSA will email all participants a link to the event page. Please access this link on the day/time of the event.

### **Accessing the Event Page:**

- AMSSA will email all registered participants a link to the event page—please access this link on the day/time of the event
- The event page will look similar to the example below:

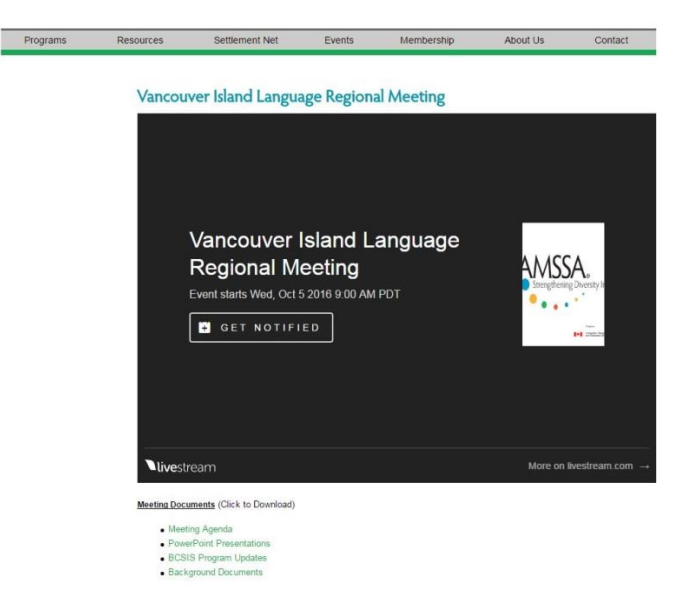

- **Depending on your browser, you may have to press click on the play button to start the live stream**
- Please be aware that although the stream is live, there is a delay between what is actually happening and what you are seeing streamed

## **\*\*\*Once you receive the link to the event page, please remember to keep it confidential. This event is for registered participants only\*\*\***

### **Downloading PowerPoint Presentations:**

- To help follow along with presentations, PowerPoint presentations will be available to download on the event page
- **The download links can be found just below the livestream player:**

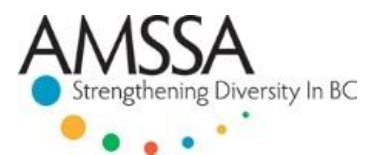

# **LIVE STREAM EVENTS**

### Vancouver Island Language Regional Meeting

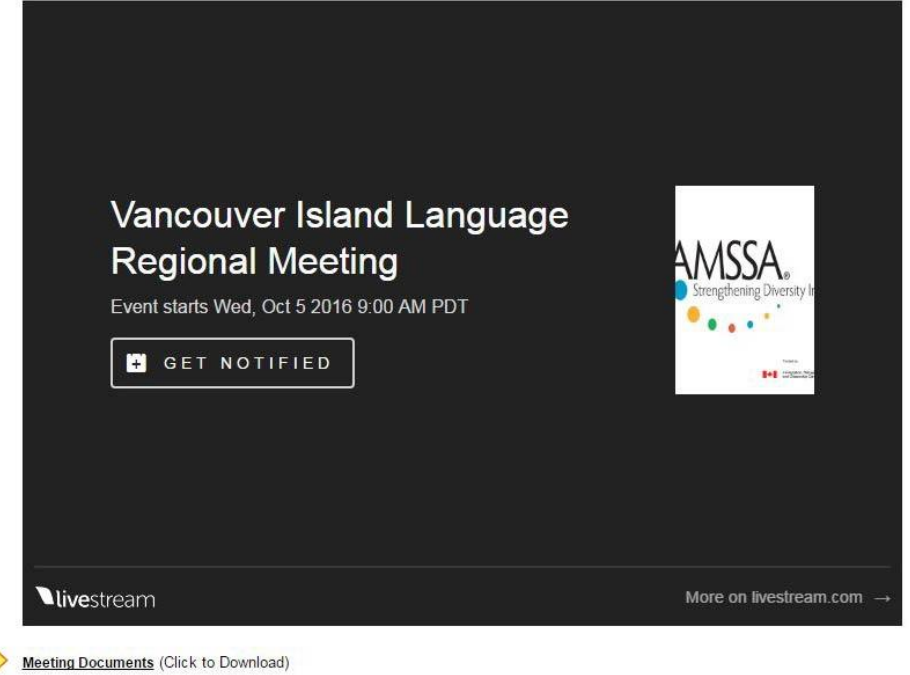

- · Meeting Agenda
- · PowerPoint Presentations
- · BCSIS Program Updates
- · Background Documents

#### **Meeting Documents (Click to Download)**

- Meeting Agenda
- PowerPoint Presentations
- · BCSIS Program Updates
- · Background Documents

### **Troubleshooting – What to do if you can't view the video**

- Make sure you are using an up-to-date browser to view the live stream
- **Double check to ensure that you are running the latest version of Adobe Flash Player**
- **Try closing and re-opening your web browser. Then, copy and paste the event page link**
- Try disabling your computer's firewalls or anti-virus software. Remember to activate them after the live stream.
- **If you are hearing an echo, make sure to close other browser windows.**
- If you're still unable to access the live stream video, please call Lucy Buchanan-Parker for technical support at **604-718-2784,** or send an email to **[projects@amssa.org](mailto:projects@amssa.org)**

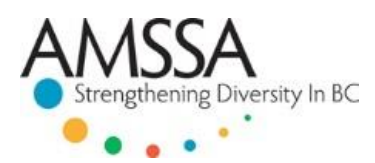

### **Live Stream Breaks**

- **Please note that there will be breaks in the event where the live stream will be cut or the audio may be** muted
- **•** You may refer to the event agenda to see the duration of the breaks
- If the live stream does not start again on your window automatically, be sure to refresh the web page.

## **Submitting Questions for the Q&A Session:**

- Please submit your questions via twitter **@amssabc**
- Questions can also be submitted via email at [events@amssa.org—](mailto:events@amssa.org)please include your agency name, location (city/town), and question.
- **Remember to keep your question as precise as possible.**
- Keep in mind that there is a tape delay—although the stream is live there will be a delay between what is actually occurring and what you are seeing on the stream, so be sure to send your questions in early

*NOTE: You do not need to wait for the official call to submit questions – questions can be submitted at any time.*